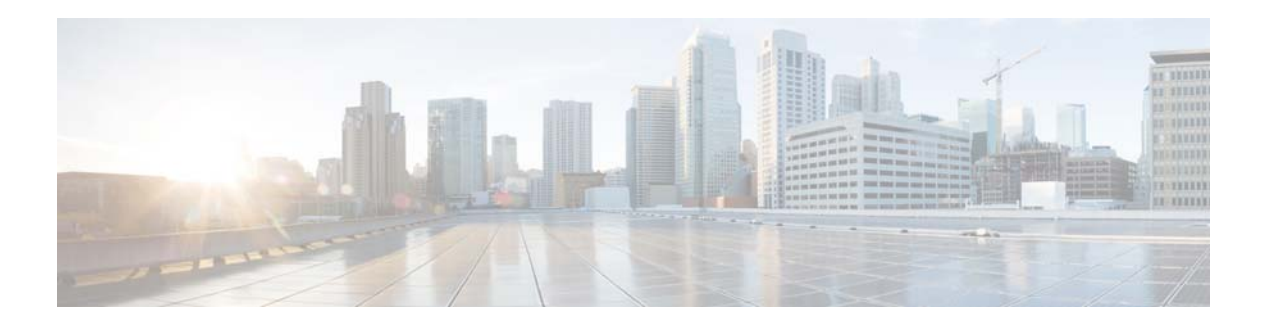

# **P Commands**

This chapter describes the Cisco NX-OS Ethernet and virtual Ethernet commands that begin with P.

# **pinning**

To configure pinning options for an interface, use the **pinning** command. To revert to the default settings, use the **no** form of this command.

**pinning** {**control-vlan** | **packet-vlan**} *sub\_group\_ID*

**no pinning** {**control-vlan** | **packet-vlan**}

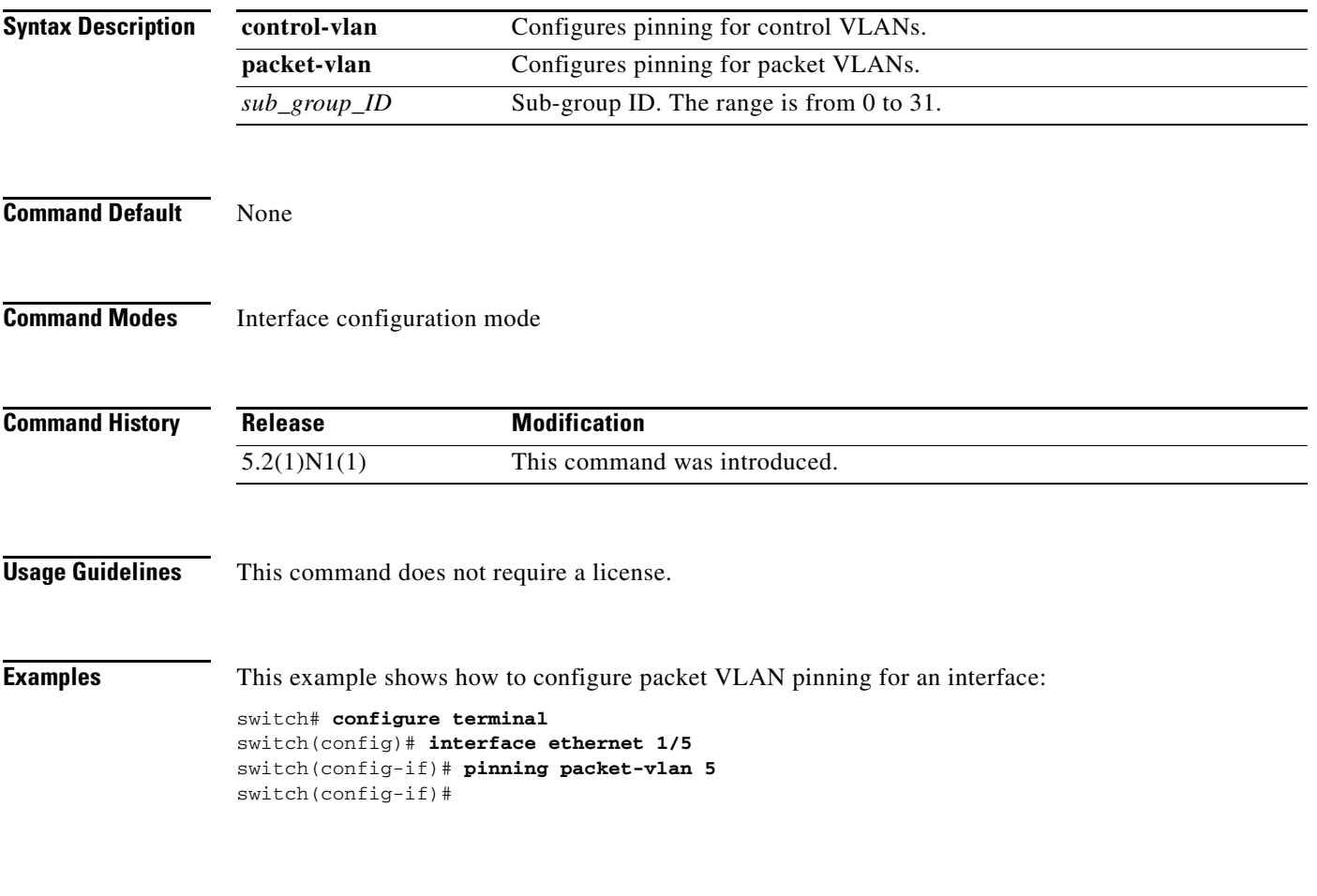

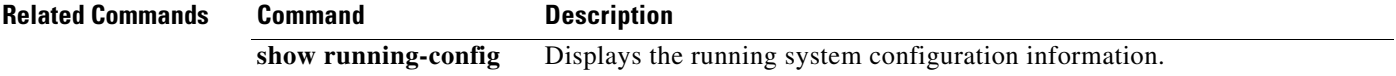

# **pinning id (virtual Ethernet interface)**

To pin virtual Ethernet interface traffic to a specific subgroup, use the **pinning id** command. To remove the configuration, use the **no** form of this command.

**pinning id** *sub-group-id*

**no pinning id**

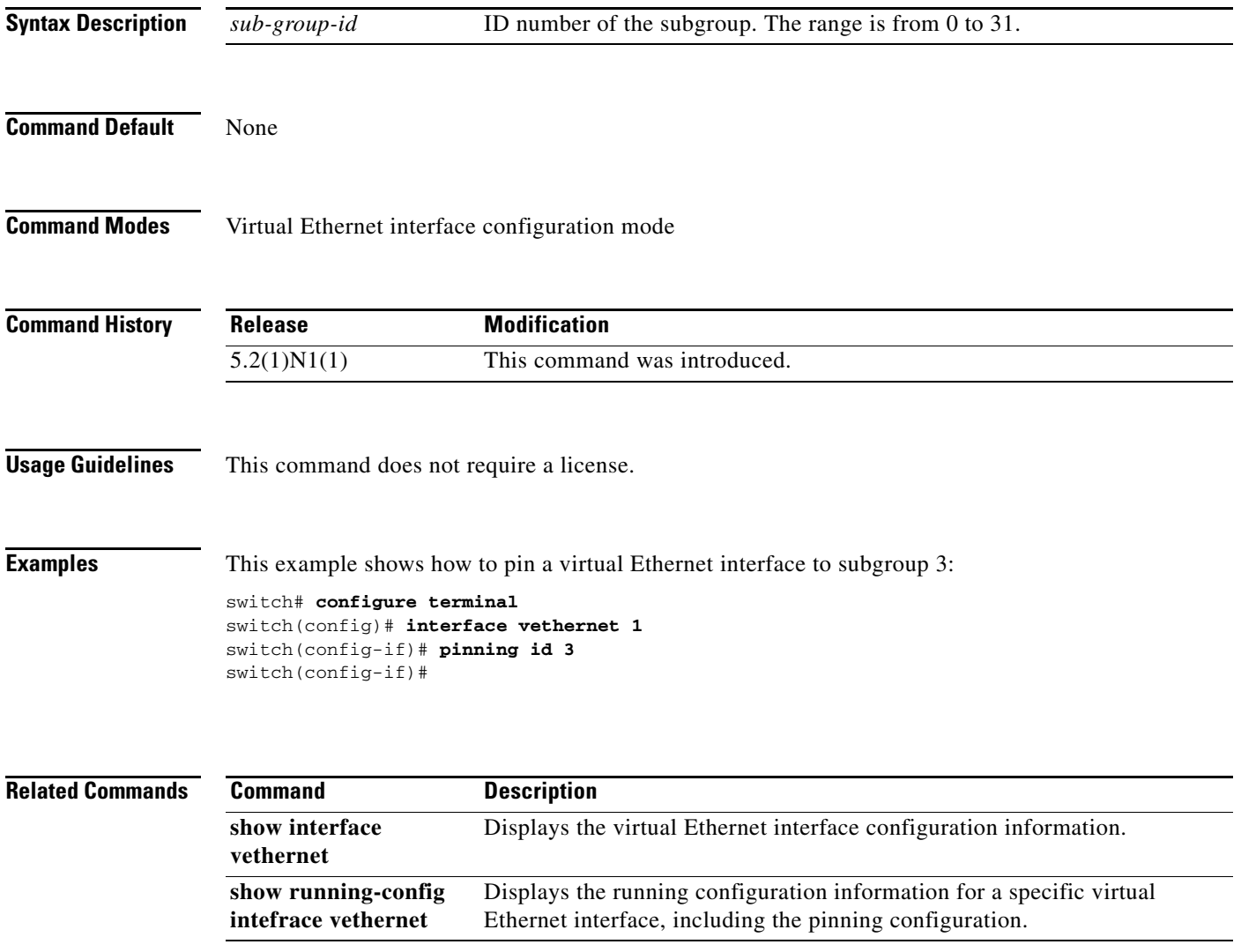

#### **port**

To configure a unified port on a Cisco Nexus 5548UP switch or Cisco Nexus 5596UP switch, use the **port** command. To remove the unified port, use the **no** form of this command.

**port** *port-number* **type** {**ethernet** | **fc**}

**no port** *port-number* **type** {**ethernet** | **fc**}

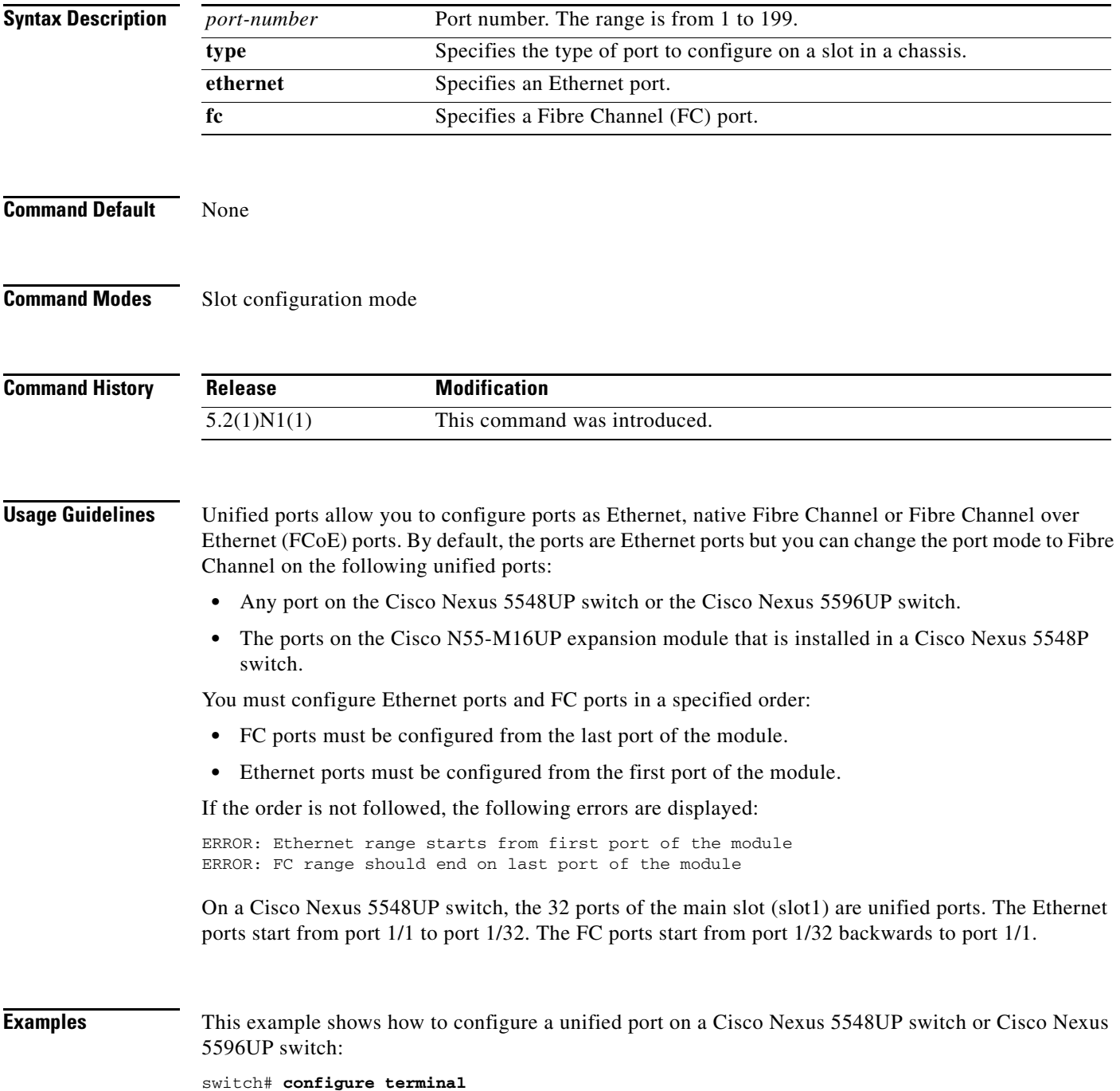

**Cisco Nexus 5500 Series NX-OS Layer 2 Interfaces Command Reference**

```
switch(config)# slot 1
switch(config-slot)# port 32 type fc
switch(config-slot)# copy running-config startup-config
switch(config-slot)# reload
```
This example shows how to configure a unified port on a Cisco N55-M16UP expansion module:

```
switch# configure terminal
switch(config)# slot 2
switch(config-slot)# port 32 type fc
switch(config-slot)# copy running-config startup-config
switch(config-slot)# reload
```
This example shows how to configure 20 ports as Ethernet ports and 12 as FC ports:

```
switch# configure terminal
switch(config)# slot 1
switch(config-slot)# port 21-32 type fc
switch(config-slot)# copy running-config startup-config
switch(config-slot)# reload
```
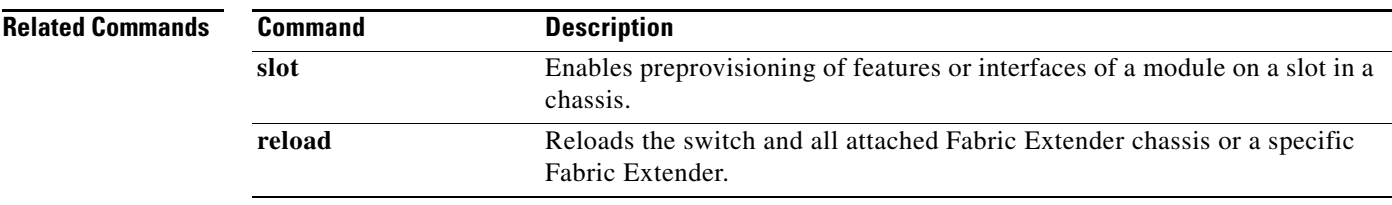

#### **port-channel load-balance ethernet**

To configure the load-balancing method among the interfaces in the channel-group bundle, use the **port-channel load-balance ethernet** command. To return the system priority to the default value, use the **no** form of this command.

**port-channel load-balance ethernet** *method* [*hash-polynomial*]

**no port-channel load-balance ethernet** [*method*]

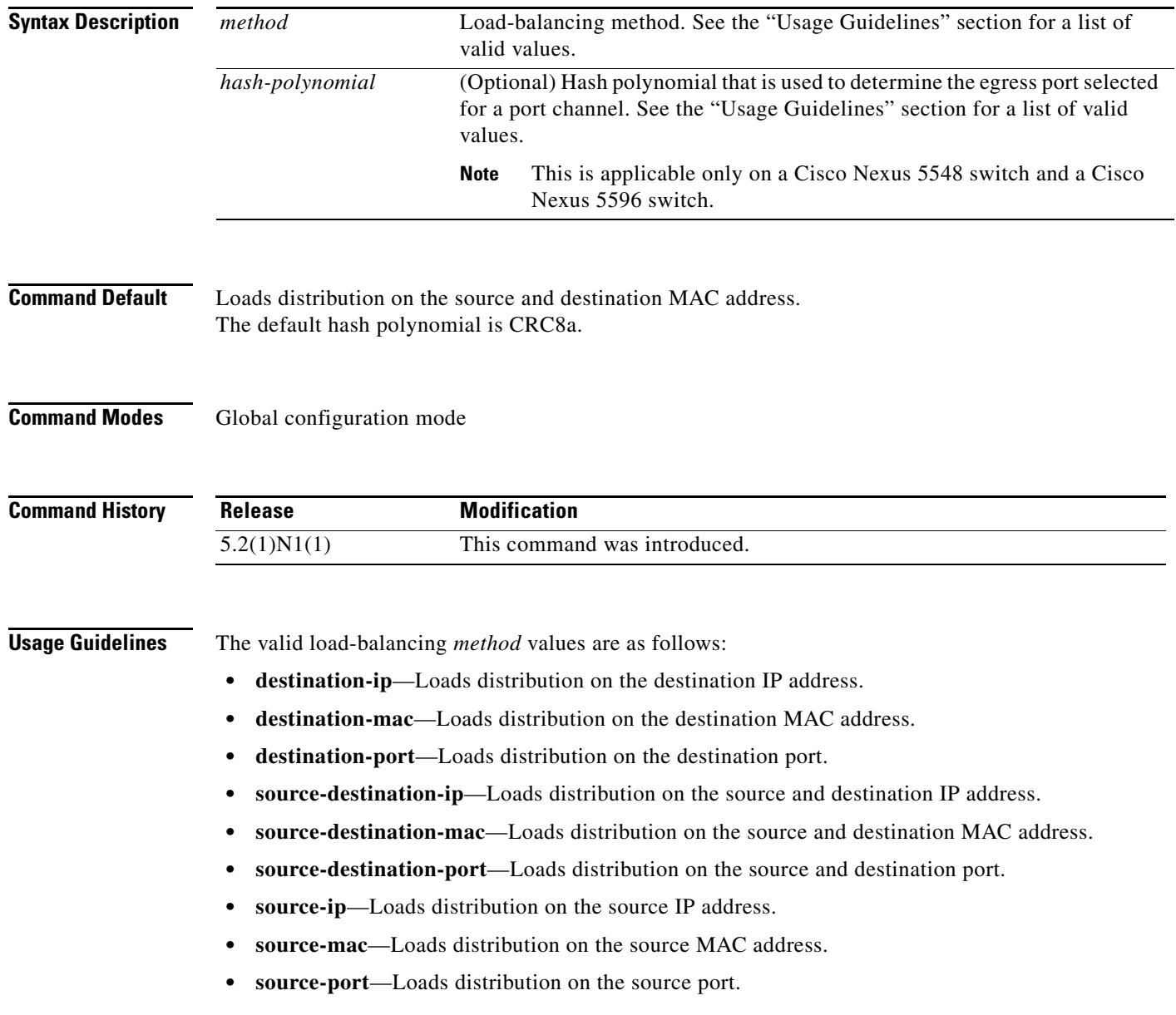

Use the option that provides the balance criteria with the greatest variety in your configuration. For example, if the traffic on an EtherChannel is going only to a single MAC address and you use the destination MAC address as the basis of EtherChannel load balancing, the EtherChannel always chooses the same link in that EtherChannel; using source addresses or IP addresses might result in better load balancing.

The Cisco Nexus 5548 switch and Cisco Nexus 5596 switch support 8 hash polynomials that can be used for compression on the hash-parameters (software-configurable selection of source and destination MAC addresses, source and destination IP addresses, and source and destination TCP and UDP ports). Depending on variations in the load-balancing method for egress traffic flows from a port channel, different polynomials could provide different load distribution results.

The valid load-balancing *hash-polynomial* values are as follows:

- **• CRC8a**—Hash polynomial CRC8a.
- **• CRC8b**—Hash polynomial CRC8b.
- **• CRC8c**—Hash polynomial CRC8c.
- **• CRC8d**—Hash polynomial CRC8d.
- **• CRC8e**—Hash polynomial CRC8e.
- **• CRC8f**—Hash polynomial CRC8f.
- **• CRC8g**—Hash polynomial CRC8g.
- **• CRC8h**—Hash polynomial CRC8h.

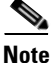

**Note** The hash polynomial that you choose affects both the multicast and unicast traffic egressing from all the local port channels. The hash polynomial does not affect the port channels whose member ports are on a Cisco Nexus 2148T Fabric Extender, Cisco Nexus 2232P Fabric Extender, or Cisco Nexus 2248T Fabric Extender.

**Examples** This example shows how to set the load-balancing method to use the source IP:

switch(config)# **port-channel load-balance ethernet source-ip**

This example shows how to set the load-balancing method to use the source IP and the CRC8c polynomial to hash a flow to obtain a numerical value that can be used to choose the egress physical interface on a Cisco Nexus 5548 switch:

switch(config)# **port-channel load-balance ethernet source-ip CRC8c**

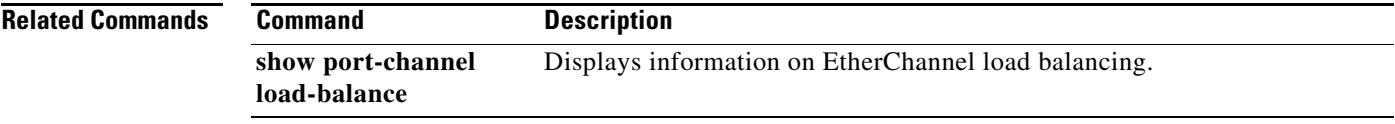

Г

**The Contract of the Contract of the Contract of the Contract of the Contract of the Contract of the Contract o** 

### **private-vlan**

To configure private VLANs, use the **private-vlan** command. To return the specified VLANs to normal VLAN mode, use the **no** form of this command.

**private-vlan** {**isolated** | **community** | **primary**}

**no private-vlan** {**isolated** | **community** | **primary**}

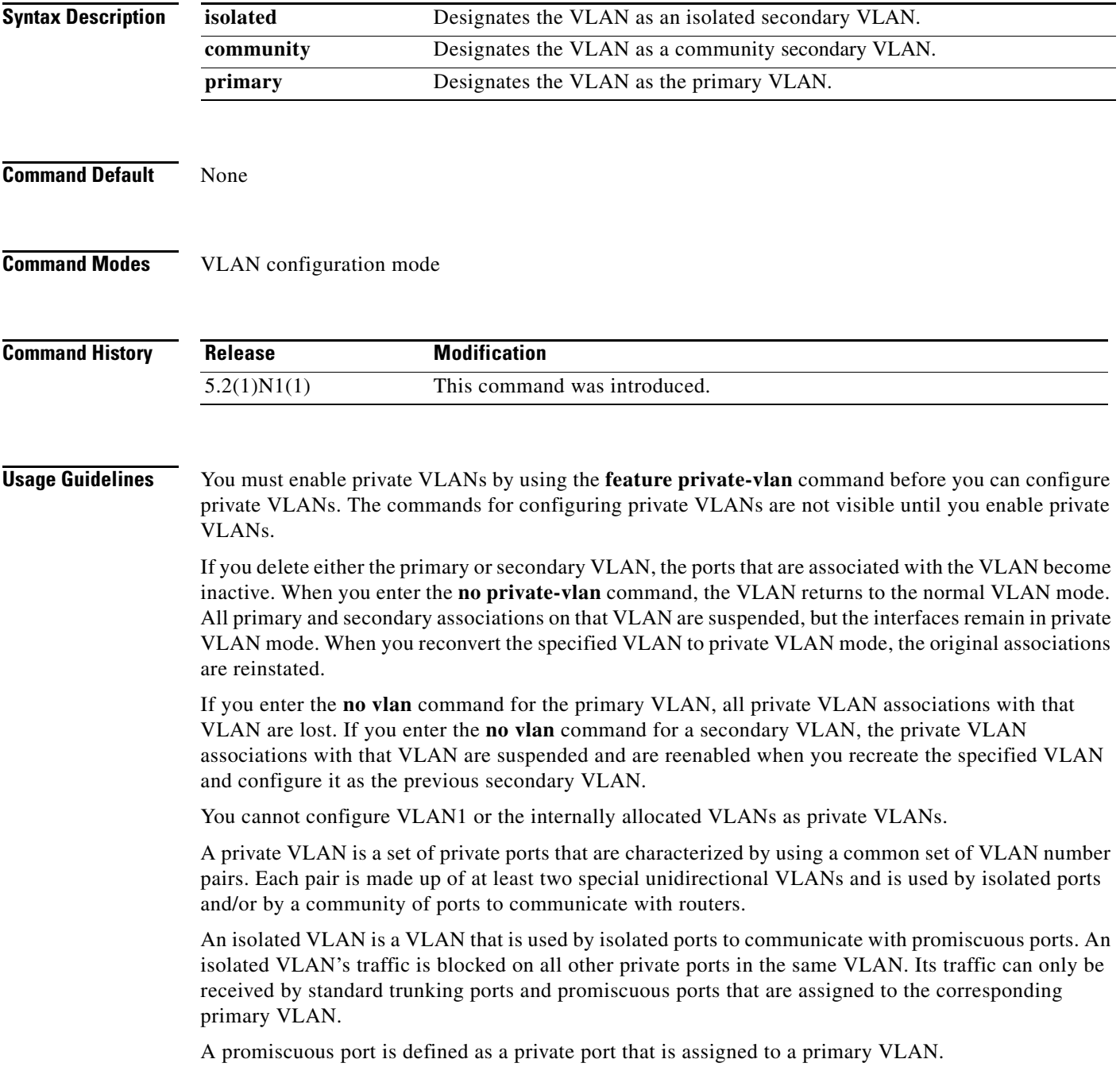

A community VLAN is defined as the VLAN that carries the traffic among community ports and from community ports to the promiscuous ports on the corresponding primary VLAN.

A primary VLAN is defined as the VLAN that is used to convey the traffic from the routers to customer end stations on private ports.

Multiple community and isolated VLANs are allowed. If you enter a range of primary VLANs, the system uses the first number in the range for the association.

If VLAN Trunking Protocol (VTP) is enabled on a switch, you can configure private VLANs only on a device configured in Transparent mode.

**Examples** This example shows how to assign VLAN 5 to a private VLAN as the primary VLAN:

```
switch# configure terminal
switch(config)# vlan 5
switch(config-vlan)# private-vlan primary
```
This example shows how to assign VLAN 100 to a private VLAN as a community VLAN:

```
switch# configure terminal
switch(config)# vlan 100
switch(config-vlan)# private-vlan community
```
This example shows how to assign VLAN 109 to a private VLAN as an isolated VLAN:

```
switch# configure terminal
switch(config)# vlan 109
switch(config-vlan)# private-vlan isolated
```
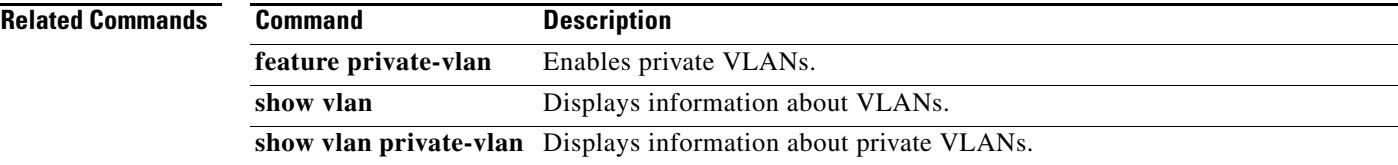

### **private-vlan association**

To configure the association between a primary VLAN and a secondary VLAN on a private VLAN, use the **private-vlan association** command. To remove the association, use the **no** form of this command.

**private-vlan association** {[**add**] *secondary-vlan-list* | **remove** *secondary-vlan-list*}

**no private-vlan association**

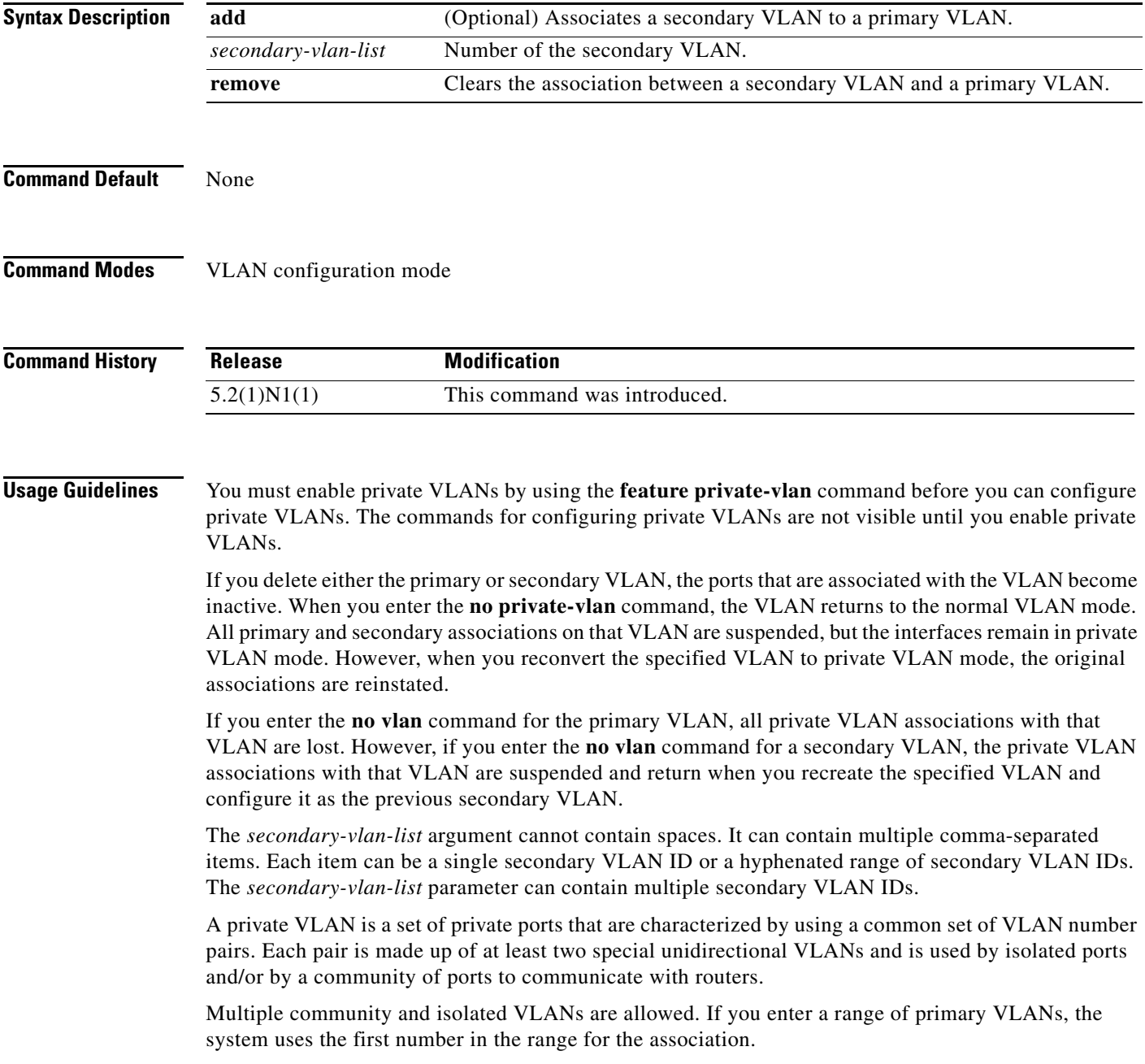

**1136**

a ka

Isolated and community VLANs can only be associated with one primary VLAN. You cannot configure a VLAN that is already associated to a primary VLAN as a primary VLAN.

п

**Examples** This example shows how to create a private VLAN relationship between the primary VLAN 14, the isolated VLAN 19, and the community VLANs 20 and 21:

```
switch(config)# vlan 19
switch(config-vlan)# private-vlan isolated
switch(config)# vlan 20
switch(config-vlan)# private-vlan community
switch(config)# vlan 21
switch(config-vlan)# private-vlan community
switch(config)# vlan 14
switch(config-vlan)# private-vlan primary
switch(config-vlan)# private-vlan association 19-21
```
This example shows how to remove isolated VLAN 18 and community VLAN 20 from the private VLAN association:

```
switch(config)# vlan 14
switch(config-vlan)# private-vlan association remove 18,20
```
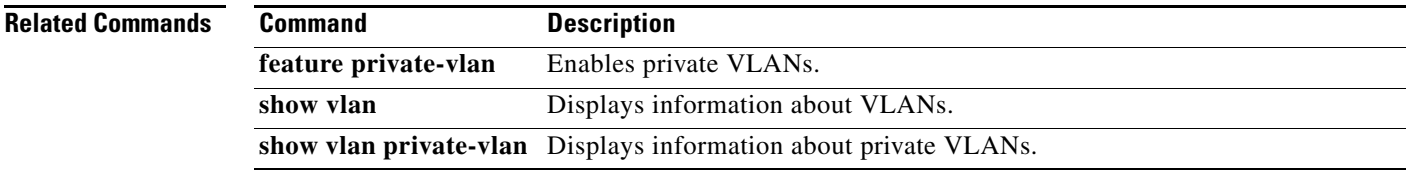

# **private-vlan synchronize**

To map the secondary VLANs to the same Multiple Spanning Tree (MST) instance as the primary VLAN, use the **private-vlan synchronize** command.

#### **private-vlan synchronize**

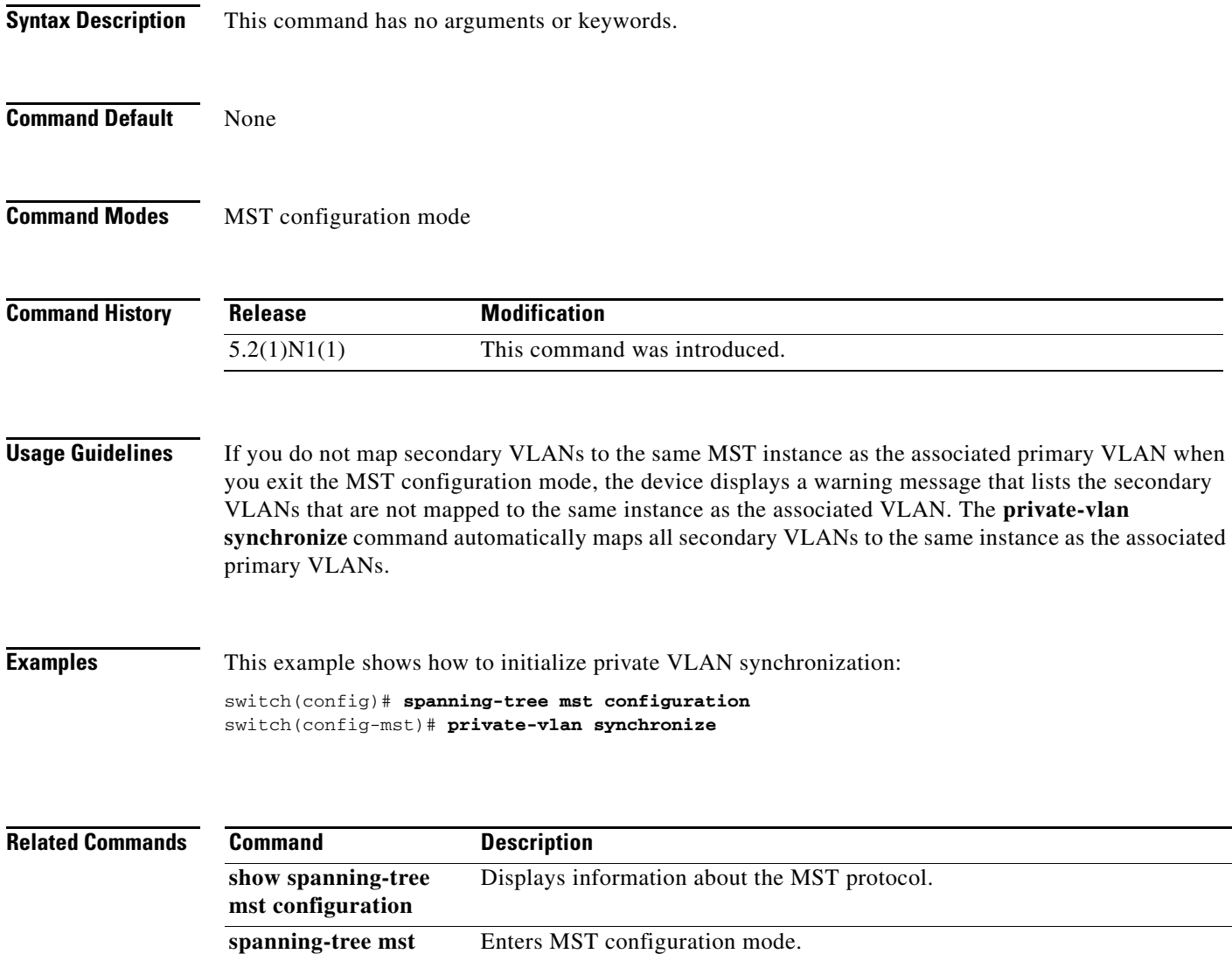

**configuration**

#### **protocol vmware-vim**

To enable the VMware Infrastructure Software Development Kit (VI SDK), use the **protocol vmware-vim** command. To disable the VI SDK, use the **no** form of this command.

**protocol vmware-vim**

**no protocol vmware-vim**

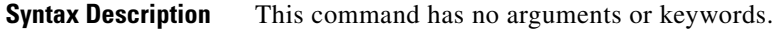

**Command Default** None

**Command Modes** SVS connection configuration mode

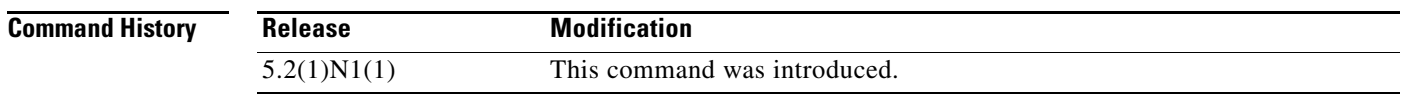

**Usage Guidelines** The VMware VI SDK is published by VMware and it allows clients to talk to a vCenter server. You must first create an SVS connection before you enable the VMware VI SDK. This command does not require a license.

**Examples** This example shows how to enable the VMware VI SDK:

switch# **configure terminal** switch(config)# **svs connection SVSConn** switch(config-svs-conn)# **protocol vmware-vim** switch(config-svs-conn)#

This example shows how to disable the VMware VI SDK:

switch# **configure terminal** switch(config)# **svs connection SVSConn** switch(config-svs-conn)# **no protocol vmware-vim** switch(config-svs-conn)#

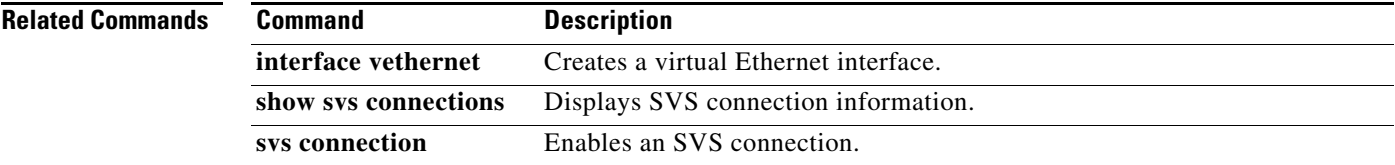

## **provision**

To preprovision a module in a chassis slot, use the **provision** command. To remove a preprovisioned module from a slot, use the **no** form of this command.

**provision model** *model-name*

**no provision model** [*model-name*]

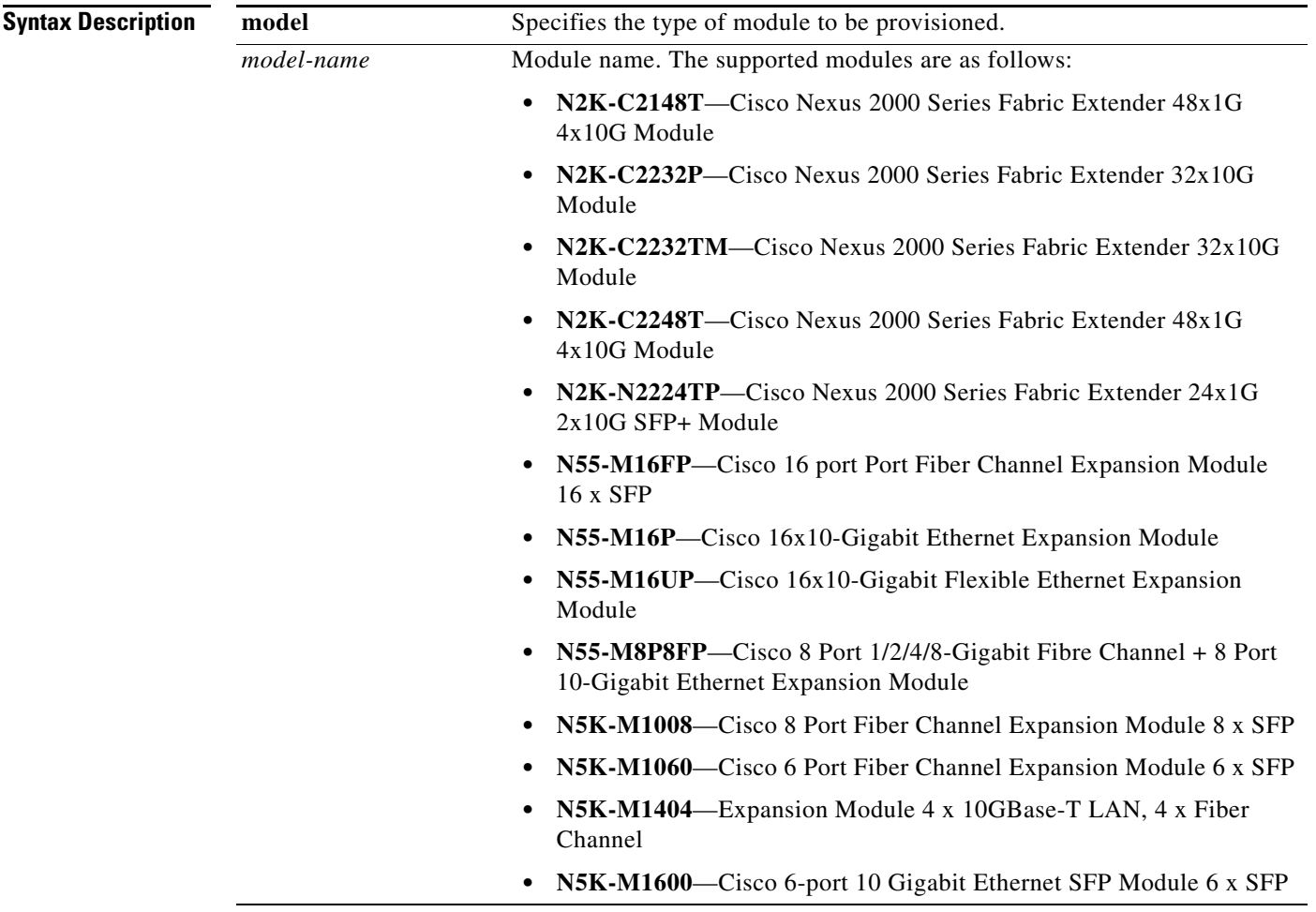

**Command Default** None

**Command Modes** Slot configuration mode Switch profile configuration mode

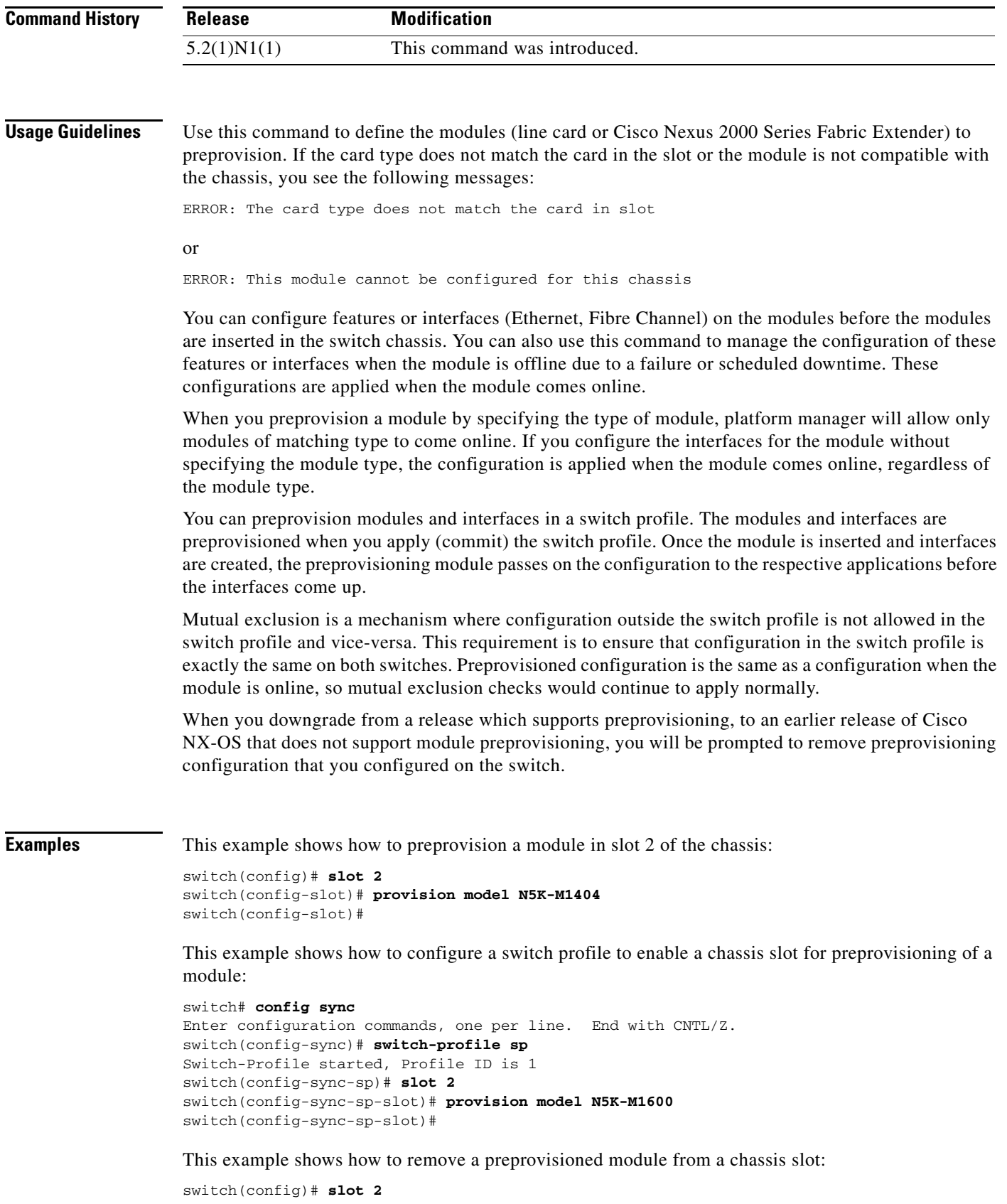

```
switch(config-slot)# no provision model N5K-M1404
switch(config-slot)#
```
This example shows how to remove all preprovisioned modules or line cards from a chassis slot:

```
switch(config)# slot 2
switch(config-slot)# no provision model 
switch(config-slot)#
```
#### **Related Commands**

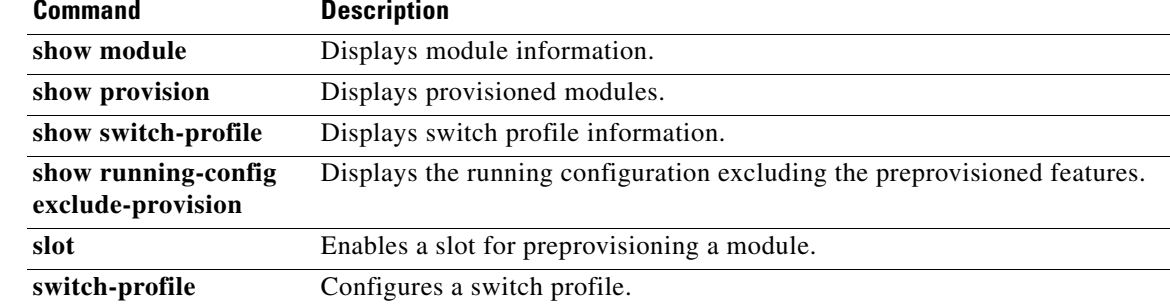